**00054253** (DIR1570CBT)

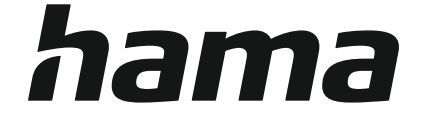

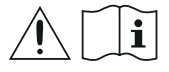

# **Digital Radio**

# **Digital-Radio**

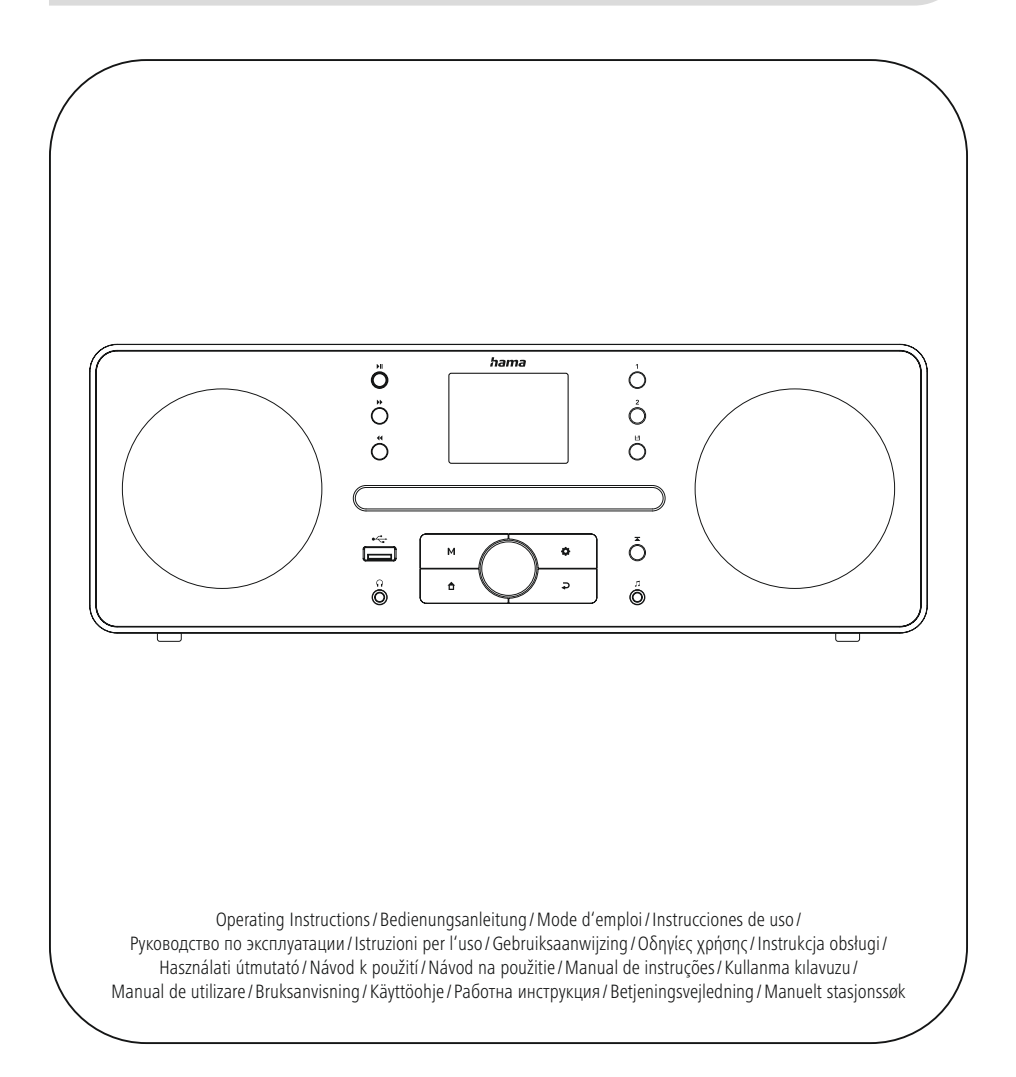

# **1. Sisällysluettelo**

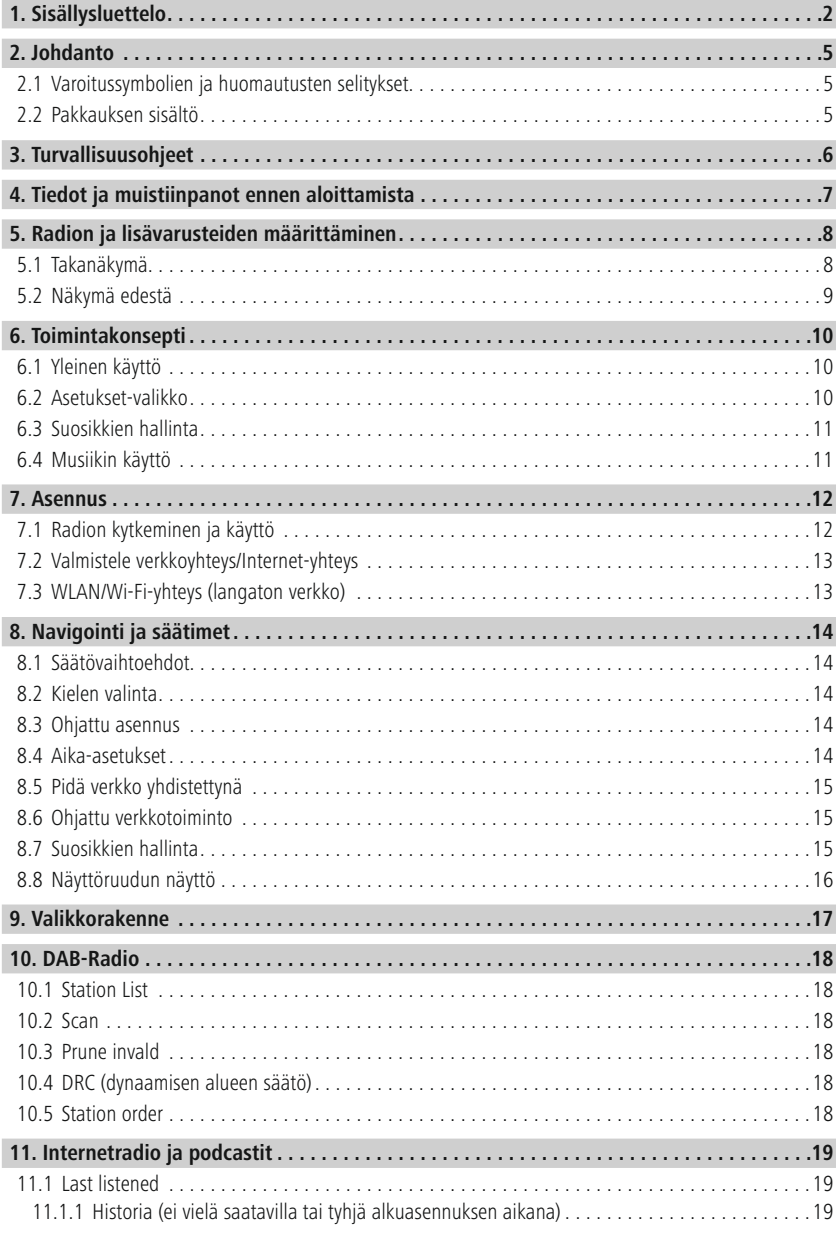

# **Sisällysluettelo**

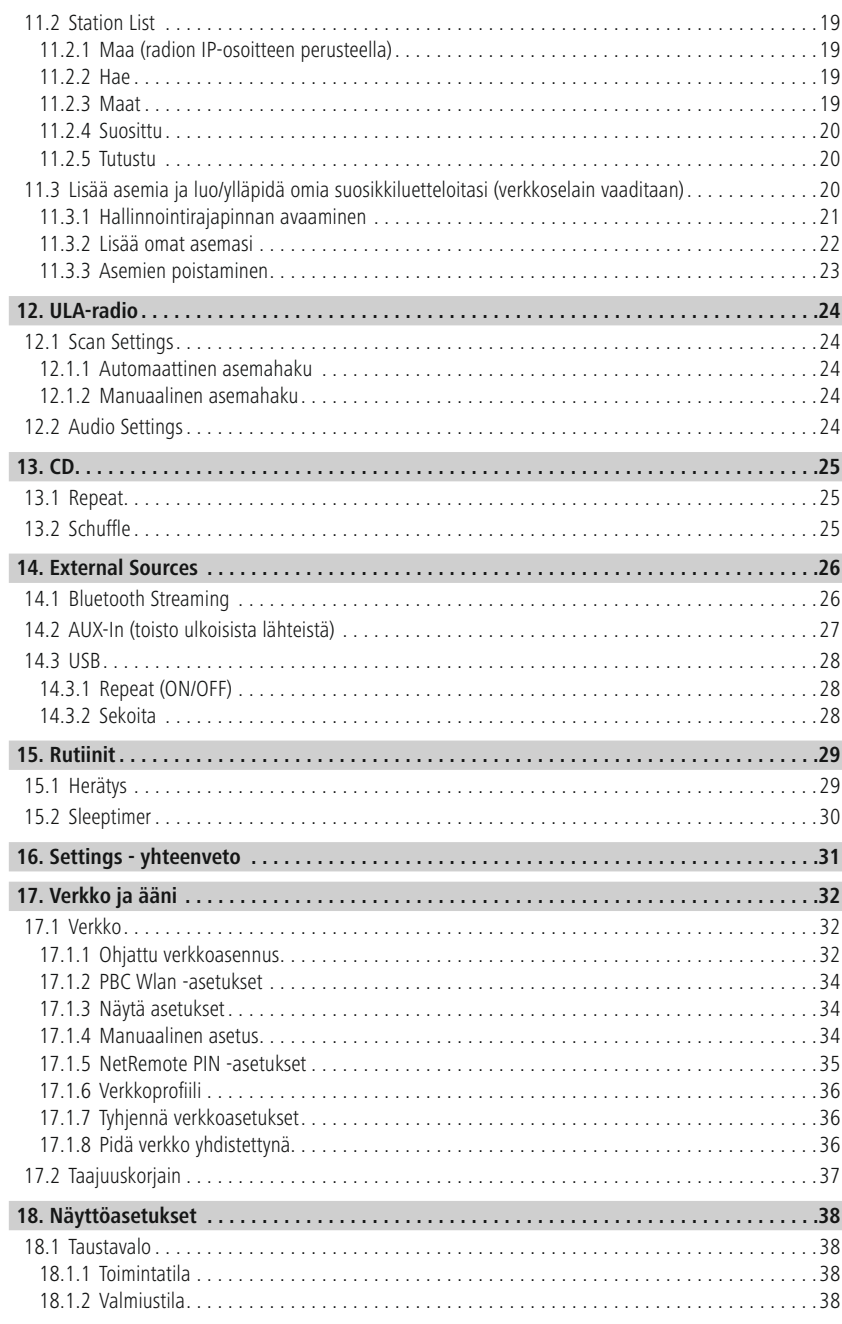

i.

# **Sisällysluettelo**

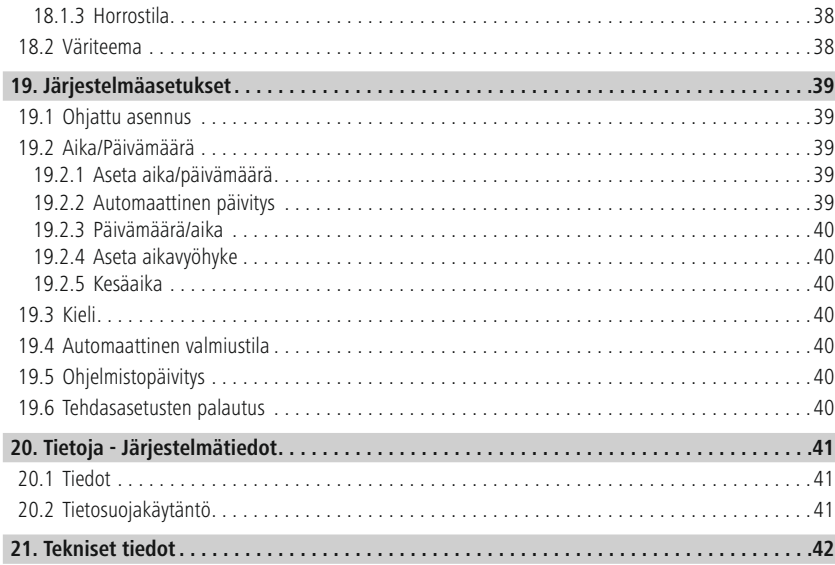

f.

⚠

 $\bigcirc$ 

<span id="page-4-0"></span>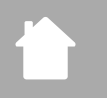

# **2. Johdanto**

Kiitos, että valitsit Hama-tuotteen. Lue seuraavat ohjeet ja tiedot huolellisesti kokonaan. Säilytä nämä ohjeet turvallisessa paikassa myöhempää käyttöä varten. Jos myyt laitteen, luovuta nämä käyttöohjeet uudelle omistajalle.

### **2.1 Varoitussymbolien ja huomautusten selitykset**

#### **Sähköiskun vaara**

Tämä symboli ilmaisee sähköiskun vaaran kosketettaessa eristämättömiä tuotteen osia, jotka voivat johtaa vaarallista jännitettä.

#### **Varoitus**

Tätä symbolia käytetään ilmaisemaan turvallisuusohjeita tai kiinnittämään huomiosi tiettyihin vaaroihin ja riskeihin.

#### **Huomautus**

Tätä symbolia käytetään osoittamaan lisätietoja tai tärkeitä huomautuksia.

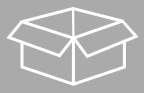

# **2.2 Pakkauksen sisältö**

- DIR1570CBT Digitaalinen/Internet-radio CD:llä
- Pikaopas (monikielinen)

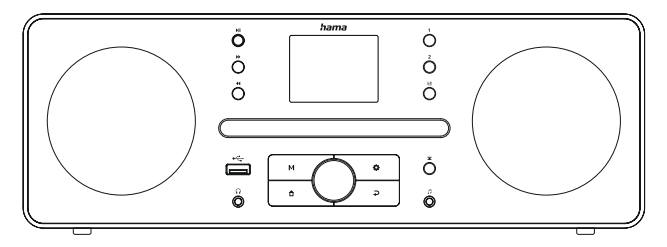

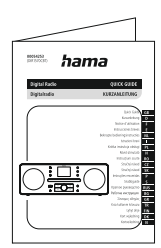

# <span id="page-5-0"></span>**3. Turvallisuusohjeet**

- Tuote on tarkoitettu vain yksityiseen, ei-kaupalliseen käyttöön.
- Älä käytä tuotetta alueilla, joilla elektroniikkatuotteet eivät ole sallittuja.
- Suojaa tuote lialta, kosteudelta ja ylikuumenemiselta ja käytä sitä vain kuivissa tiloissa.
- Kuten kaikki sähkölaitteet, myös tämä laite tulee pitää poissa lasten ulottuvilta.
- Älä pudota tuotetta äläkä altista sitä voimakkaille iskuille.
- Älä käytä tuotetta teknisissä tiedoissa annettujen tehorajojen ulkopuolella.
- Pidä pakkausmateriaali poissa lasten ulottuvilta tukehtumisvaaran vuoksi.
- Hävitä pakkausmateriaali välittömästi paikallisesti sovellettavien määräysten mukaisesti.
- Älä muokkaa laitetta millään tavalla. Tämä mitätöi takuun.
- Käytä tuotetta vain aiottuun tarkoitukseen.
- Älä käytä tuotetta lämmittimien tai muiden lämmönlähteiden välittömässä läheisyydessä tai suorassa auringonvalossa.
- Älä käytä tuotetta kosteassa ympäristössä ja vältä roiskevettä.
- Käytä tuotetta vain kohtalaisissa ilmasto-olosuhteissa.
- Tuote on tarkoitettu käytettäväksi ainoastaan rakennusten sisällä.
- Tuotetta saa käyttää vain tyyppikilvessä kuvatussa syöttöverkossa.
- Reititä kaikki kaapelit siten, ettei kompastumisvaaraa ole.
- Älä taivuta tai purista kaapelia.
- Vedä aina suoraan pistokkeesta, kun irrotat kaapelin, älä koskaan itse kaapelista.

#### **Sähköiskun vaara**

- Älä avaa laitetta tai jatka sen käyttöä, jos se vaurioituu.
- Älä käytä tuotetta, jos verkkolaite, adapterikaapeli tai virtajohto on vaurioitunut.
- Älä yritä huoltaa tai korjata tuotetta itse. Jätä kaikki huoltotyöt päteville asiantuntijoille.

#### **Varoitus - laser**

- Älä katso suoraan lasersäteeseen! Sulje silmäsi ja käännä pääsi poispäin, jos silmäsi kohtaavat lasersäteen.
- Älä katso suoraan lasersäteeseen käyttämällä optisia instrumentteja!
- Tämä tuote sisältää kuluttajille tarkoitetun luokan 1 laserin, joka on standardin EN50689:2021 mukainen.

#### **Varoitus**

- Korkea äänenpaine!
- Kuulovaurion vaara.
- Estääksesi kuulon menetyksen, vältä kuuntelemasta kovalla äänenvoimakkuudella pitkiä aikoja.
- Pidä tilavuus aina kohtuullisella tasolla. Kova äänenvoimakkuus voi vahingoittaa kuuloa jopa lyhyessä ajassa.
- Tämän tuotteen käyttö rajoittaa käsitystäsi ympäröivästä melusta. Tästä syystä älä käytä ajoneuvoja tai koneita käyttäessäsi tätä tuotetta.

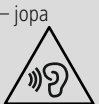

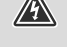

 $\triangle$   $\triangle$ 

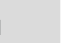

∕∿

 $\textcolor{blue}{\bullet}$ 

 $\bigcirc$ 

# <span id="page-6-0"></span>**4. Tiedot ja muistiinpanot ennen aloittamista**

Tämä radio tarjoaa sinulle mahdollisuuden käyttää käytännöllisesti katsoen kaikkia toimintoja kätevästi yhdessä älypuhelimen tai tabletin kanssa. Voit tehdä tämän lataamalla ilmaisen UNDOK-sovelluksen (iOS ja Android).

#### **Huomautus UNDOK-sovelluksessa**

Yksityiskohtainen kuvaus UNDOK-sovelluksesta ja sen kaikista toiminnoista löytyy UNDOKoppaastamme osoitteesta: www.hama.com **->00054253 -> Lataukset**

#### **Huomaa - vastaanoton optimointi**

• Huomaa:

Vedä antenni aina kokonaan ulos. Suosittelemme, että säädät antennia pystysuunnassa optimaalisen vastaanoton varmistamiseksi. • Kokeile tarvittaessa erilaisia asentoja saadaksesi parhaan vastaanoton.

<span id="page-7-0"></span>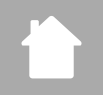

- **5. Radion ja lisävarusteiden määrittäminen**
- **5.1 Takanäkymä**

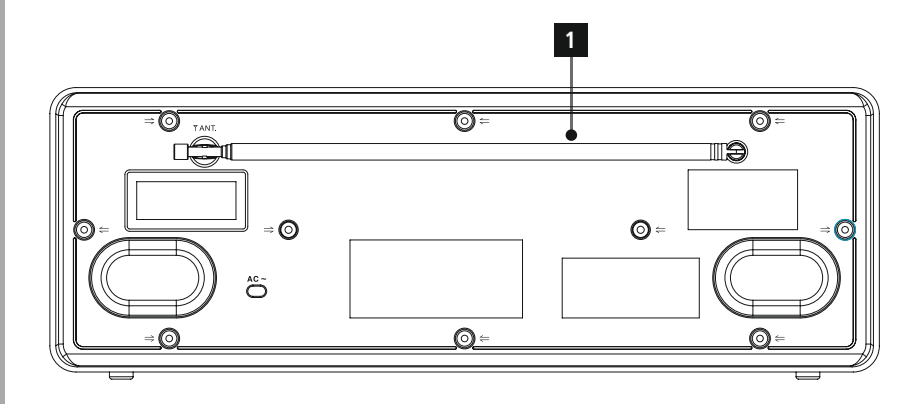

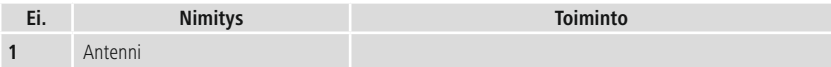

<span id="page-8-0"></span>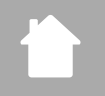

# **Rad ion ja lisävar usteiden määrittäminen**

# **5.2 Näkymä edestä**

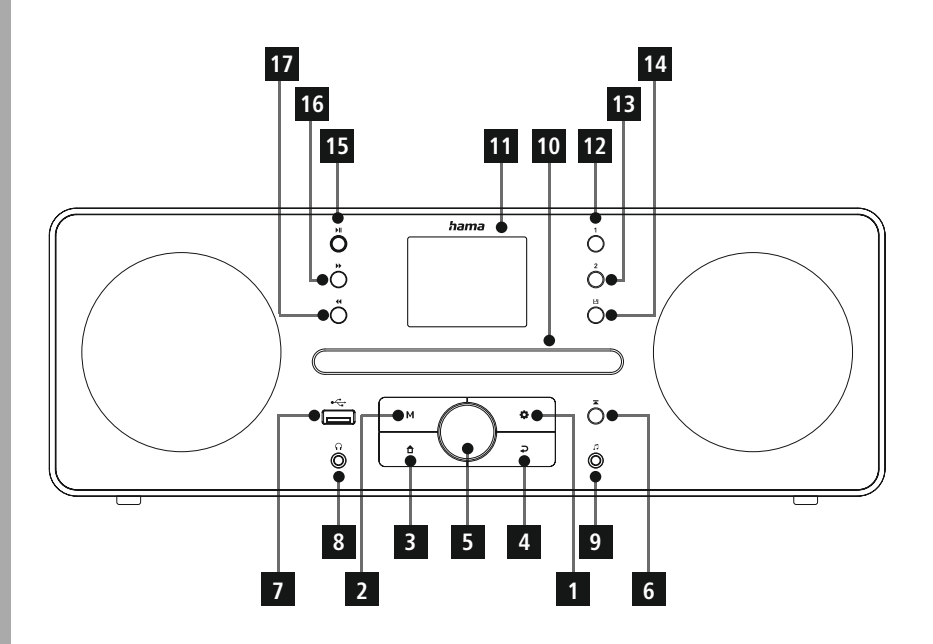

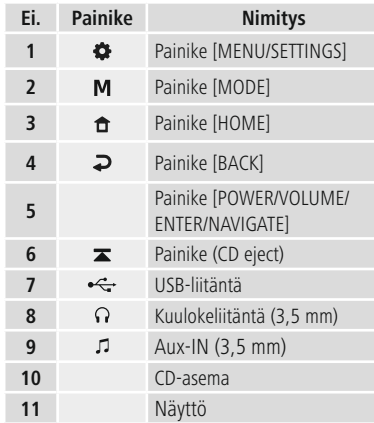

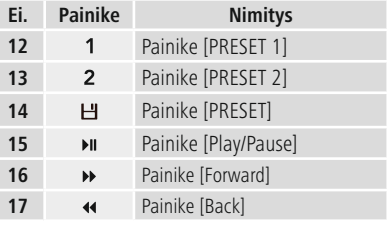

# <span id="page-9-0"></span>**6. Toimintakonsepti**

# **6.1 Yleinen käyttö**

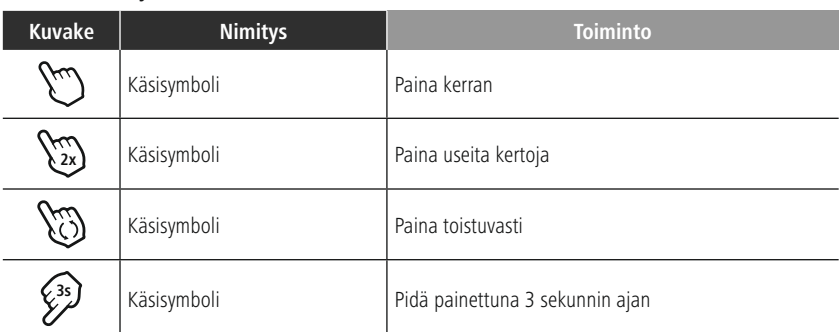

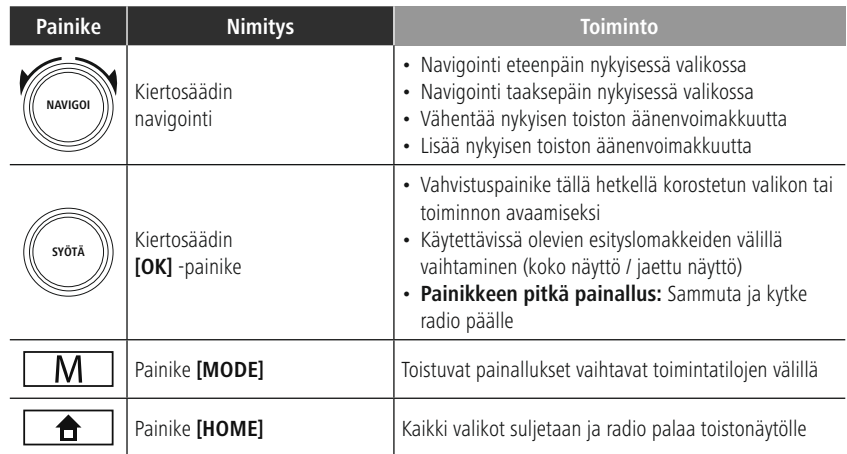

# **6.2 Asetukset-valikko**

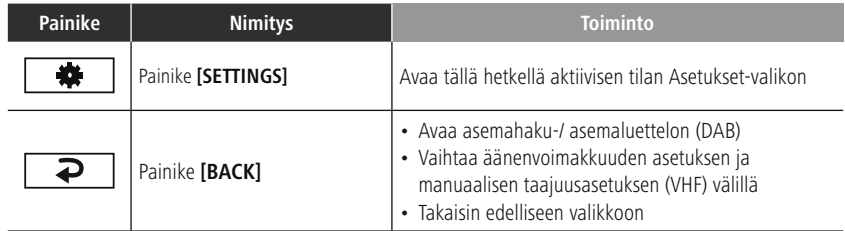

### **6.3 Suosikkien hallinta**

<span id="page-10-0"></span>f.

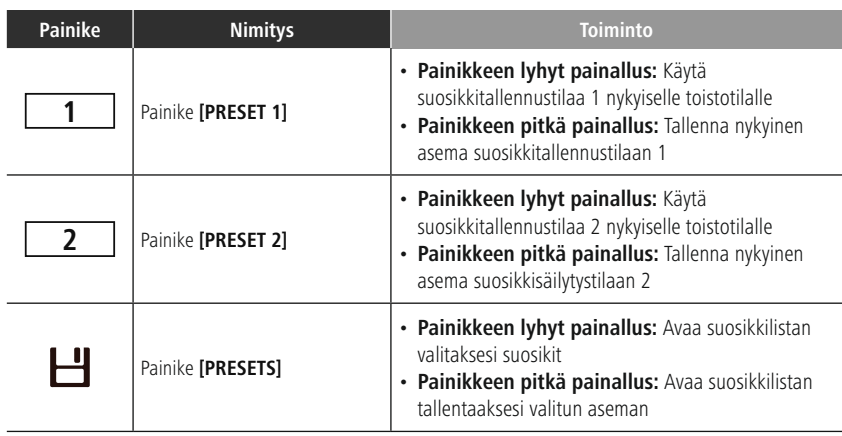

# **6.4 Musiikin käyttö**

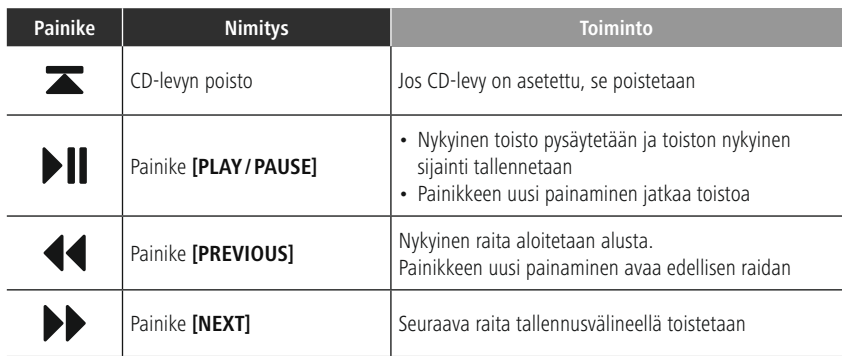

# <span id="page-11-0"></span>**7. Asennus**

### **7.1 Radion kytkeminen ja käyttö**

#### **Varoitus**

- Käytä tuotetta vain hyväksytystä pistorasiasta, joka on kytketty julkiseen sähköverkkoon. Pistorasia on asennettava lähelle tuotetta, ja sen täytyy olla helposti käsiksi päästävissä.
- Irrota tuote virtalähteestä päälle/pois-painikkeella jos se ei ole käytettävissä, irrota virtajohto pistorasiasta.
- Jos käytät monipistokkeista jatkojohtoa, varmista, ettei kaikkien kytkettyjen laitteiden kokonaisvirrankulutus ylitä pistorasioiden maksimitehoa.
- Jos et käytä tuotetta pidempiaikaisesti, irrota se verkkovirrasta.
- Kytke virtajohto oikein asennettuun ja helposti käsiksi päästävään pistorasiaan.
- Virtalähdeyksikkö soveltuu 100-240 V:n verkkojännitteille, joten sitä voidaan käyttää käytännössä missä tahansa vaihtovirtaverkossa. Huomaa, että maakohtainen adapteri voi olla tarpeen.
- Löydät sopivan valikoiman HAMA-tuotteita osoitteesta www.hama.com.

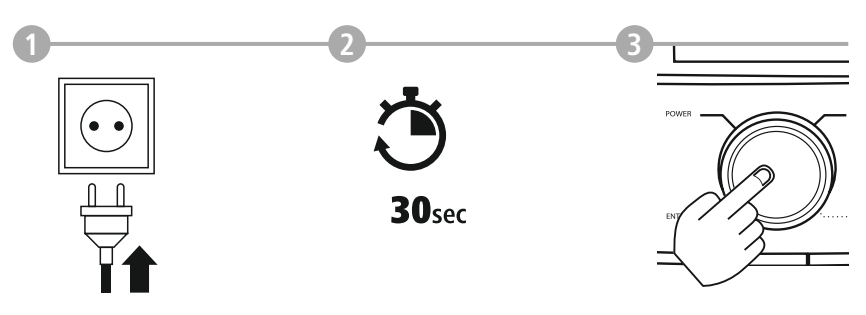

Kun tuote on kytketty verkkovirtaan, alustus tapahtuu. Radio käynnistyy.

### <span id="page-12-0"></span>**7.2 Valmistele verkkoyhteys/Internet-yhteys**

Voit integroida tämän radion lähiverkkoon. Internet-radiovastaanotto edellyttää myös Internet-yhteyttä verkossa.

# **7.3 WLAN/Wi-Fi-yhteys (langaton verkko)**

- Varmista, että reititin on kytketty päälle, toimii oikein ja että yhteys internetiin/verkkoon on olemassa.
- Aktivoi reitittimesi WLAN-toiminto, jos se ei ole jo aktivoitu.
- Noudata reitittimesi käyttöohjeita WLAN-yhteyden oikean toiminnan suhteen.
- Yksityiskohtainen kuvaus WLAN-yhteyden konfiguroinnista on kohdassa **17.1.1. [Ohjattu](#page-30-1) [verkkotoiminto](#page-30-1)** osiossa.

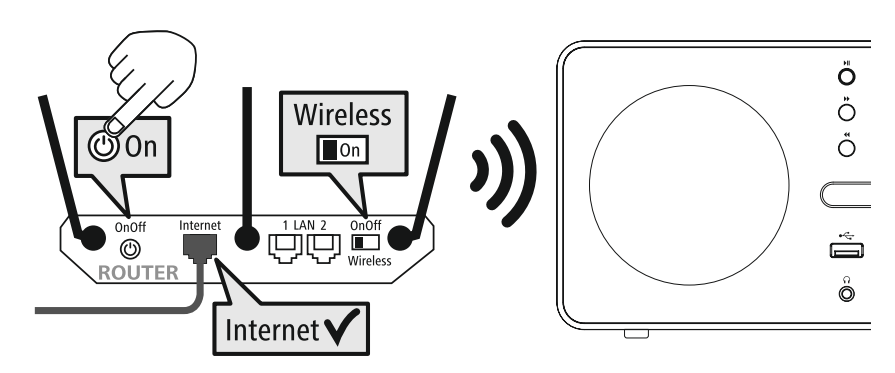

# <span id="page-13-0"></span>**8. Navigointi ja säätimet**

Kun radio on alustettu ensimmäistä kertaa, kytke se päälle painikkeella  $\bigcup$  (virtapainike), jos se on tarpeen tuotteen asennusprosessin käynnistämiseksi. Alla selitetään lyhyesti asiaankuuluvat vaiheet. Lisätietoja on asiaankuuluvissa yksityiskohtaisissa osioissa.

# **8.1 Säätövaihtoehdot**

Katso käyttökonsepti saadaksesi tietoa radion yleisestä toiminnasta. Radiota voidaan käyttää seuraavilla säätövaihtoehdoilla:

- 1. Laitteen säätöelementit
- 2. Ilmainen UNDOK-sovellus Android- ja iOS-laitteille

# **8.2 Kielen valinta**

Kun ensimmäinen käynnistysmenettely on valmis, voit valita haluamasi järjestelmän kielen. Huomaa, että jotkin käyttöliittymän osat synkronoidaan Internetin kautta, ja saattaa olla, että jotkin osiot eivät ole saatavilla

valitsemallasi kielellä.

# **8.3 Ohjattu asennus**

Suosittelemme ohjatun asennuksen käyttöä nopeaa ja helppoa ensimmäistä asennusta varten (kellonajan, päivämäärän, Internetyhteyden jne. asettaminen).

Jos ohitat ohjatun asennustoiminnon ohjeet ensimmäistä kertaa asennettaessa, voit tietysti silti tehdä nämä asetukset Järjestelmäasetusten kautta tai käynnistää ohjatun asennustoiminnon uudelleen.

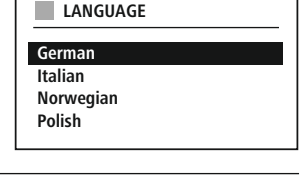

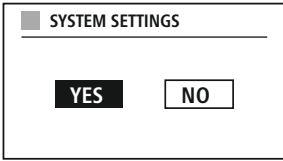

# **Huomautus käytöstä**

Jos haluat valita eri asetusvaihtoehtojen välillä, käytä käyttökonseptissa selitettyjä ohjauselementtejä. Niiden avulla voit navigoida valikkokohteiden välillä ja vahvistaa valintasi. Jos olet vahingossa tehnyt väärän valinnan, voit palata edelliseen valikkokohtaan.

# **8.4 Aika-asetukset**

Radio mahdollistaa ajan näyttämisen 12 tunnin (am/pm) tai 24 tunnin muodossa. Aika voidaan kalibroida eri vastaanottomenetelmillä (VHF/DAB/DAB+/Internet), jolloin nykyinen aika voidaan synkronoida automaattisesti, jos tapahtuu

sähkökatkos. Jos poistat synkronoinnin käytöstä, on olemassa vaara, että aikatiedot on täytettävä uudelleen manuaalisesti sähkökatkoksen jälkeen.

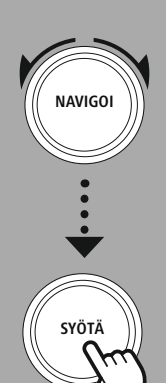

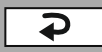

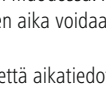

## <span id="page-14-0"></span>**8.5 Pidä verkko yhdistettynä**

Tämä asetus on radioenergian säästötoiminto. Jos toiminto kytketään pois päältä, verkkotoiminto siirtyy automaattisesti valmiustilaan energiankulutuksen vähentämiseksi. Tämä tarkoittaa, että kun verkkotoiminto on poistettu käytöstä, radiota ei voi käyttää tietokoneelta, älypuhelimelta tai tablettilaitteelta.

#### **8.6 Ohjattu verkkotoiminto**

Ohjatun verkkotoiminnon avulla voit liittää radion paikalliseen verkkoon tai Internetiin.

#### **Huomautus – Viittaus näiden käyttöohjeiden eri osaan**

Koska tämä luku on laaja, noudata kohdan **17.1.1 ohjeita. Ohjattu verkkotoiminto**.

Katso käyttökonseptista tietoja sisällön tallentamisesta kyseiseen tilaan säilytystilassa ja sen hakemisesta.

Kun ohjattu verkkotoiminto on valmis, myös ohjattu asennustoiminto on valmis.

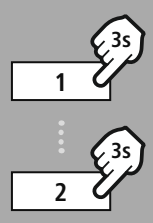

#### **– – TAI – –**

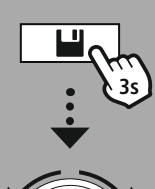

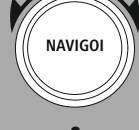

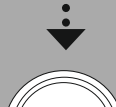

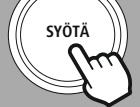

# Tuetuille vastaanottotavoille on käytettävissä seuraavat säilytystilat: Digitaalisen radion DAB+ 30 Analoginen radio VHF/FM 30

**8.7 Suosikkien hallinta**

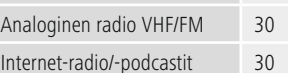

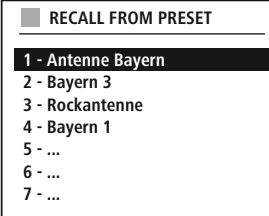

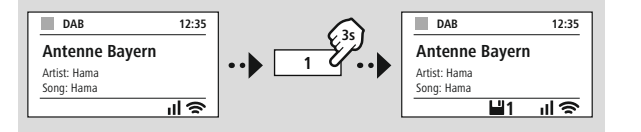

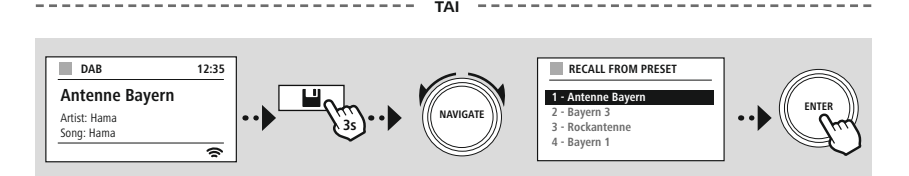

G

<span id="page-15-0"></span>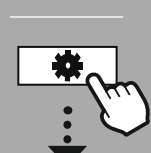

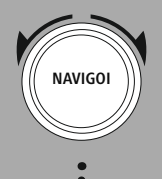

Diaesitys

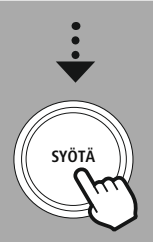

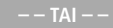

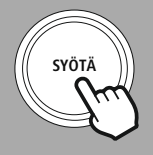

### **8.8 Näyttöruudun näyttö**

Toistotiloissa, joissa näytetään kuvasisältöä, joka voi olla esimerkiksi diaesityksen sisältöä, aseman logoja tai albumin kansia, voit valita eri näyttötavoista.

1) Jaettu näyttö

2) Kuvan sisällön näyttäminen koko näytöllä

Katso avaintoiminnon toimintakonsepti.

#### **Huomautus**

Tämä toiminto on tällä hetkellä käytettävissä vain Internet-radio ja DAB-radiotiloissa.

<span id="page-16-0"></span>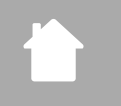

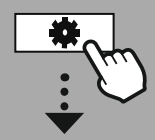

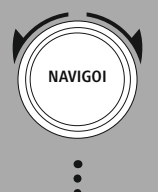

**[PÄÄVALIKKO](#page-16-1)**

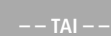

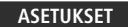

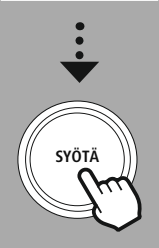

# **9. Valikkorakenne**

Tässä laitteessa on erilaisia vastaanottomenetelmiä ja lisätoimintoja. Nämä on koottu radion päävalikkoon ja jaettu useisiin osioihin.

<span id="page-16-1"></span>Seuraavan yleiskatsauksen pitäisi auttaa sinua löytämään haluamasi toiminnon valikkorakenteesta nopeasti. Tarkat selitykset käydään läpi tarkemmin seuraavassa osiossa ja jokainen toiminto esitetään graafisesti.

# <span id="page-16-7"></span>**PÄÄVALIKKO**

### <span id="page-16-6"></span><span id="page-16-5"></span><span id="page-16-4"></span><span id="page-16-3"></span>**DAB-Radio** Asemaluettelo Skannaa Leikkaa valittu DRC Aseman tilaus

# <span id="page-16-9"></span><span id="page-16-8"></span>**Internetradio/podcastit**

<span id="page-16-15"></span><span id="page-16-10"></span>Viimeksi kuunneltu Asemaluettelo

### <span id="page-16-14"></span><span id="page-16-13"></span>**Ula-radio**

<span id="page-16-16"></span>Skannausasetukset Ääniasetukset

### <span id="page-16-18"></span><span id="page-16-17"></span>**CD**

Toista Satunnaistoisto

#### <span id="page-16-23"></span><span id="page-16-20"></span><span id="page-16-19"></span>**Ulkoiset lähteet**

<span id="page-16-25"></span><span id="page-16-24"></span>Bluetooth-suoratoisto Aux In USB

# <span id="page-16-26"></span>**Rutiinit**

Herätys Uniajastin

### <span id="page-16-11"></span><span id="page-16-2"></span>**ASETUKSET**

<span id="page-16-27"></span><span id="page-16-12"></span>**Verkko ja ääni** Verkko

<span id="page-16-28"></span>Taajuuskorjain

### **Näyttöasetukset**

Taustavalo Teema

# <span id="page-16-21"></span>**Järjestelmäasetukset**

<span id="page-16-22"></span>Asennus Aika/Päivämäärä Kieli Automaattinen valmiustila Ohjelmistopäivitys Tehdasasetusten palautus

### <span id="page-16-29"></span>**Tietoja järjestelmästä**

Tiedot Tietosuojakäytäntö

17

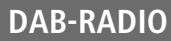

<span id="page-17-0"></span>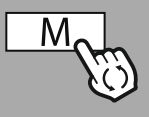

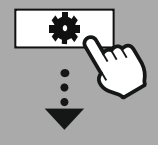

**[PÄÄVALIKKO](#page-16-1)**

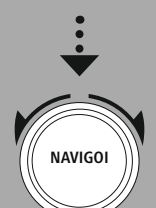

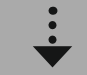

**[DAB-Radio](#page-16-7)** [Asemaluettelo](#page-16-3)

[Aseman](#page-16-6) tilaus

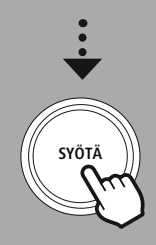

#### **10. DAB-Radio**

Tämä radio vastaanottaa kaikki yleiset digitaaliset radiotaajuudet alueella 174 MHz – 239,2 MHz. Automaattinen DAB-asemahaku käynnistetään automaattisesti, kun DAB-tila käynnistetään ensimmäistä kertaa. Heti kun tämä on valmis, nykyinen asemaluettelo tulee näkyviin.

Avaamalla vastaavan DAB-asetusten valikon pääset seuraaviin asetusvaihtoehtoihin ja -toimintoihin.

#### **10.1 [Asemaluettelo](#page-16-3)**

Asemaluettelo tarjoaa täydellisen näytön kaikista radioasemista, jotka löytyivät viimeisimmän täydellisen haun aikana.

Siirry haluamallesi asemalle, jonka haluat avata, ja vahvista valinta. Radio alkaa nyt toistaa vastaavaa asemaa.

#### **10.2 [Skannaa](#page-16-4)**

Jos radion sijainti muuttuu tai jos uusia asemia voidaan vastaanottaa, on suositeltavaa suorittaa asemahaku uudelleen. Koko taajuusalue haetaan uudelleen ja asemaluettelo päivitetään.

#### **10.3 [Leikkaa](#page-16-5) valittu**

Valitse **"Delete inactive stations"**poistaaksesi asemaluettelosta asemat, jotka eivät ole enää käytettävissä.

#### **10.4 DRC (dynaamisen alueen säätö)**

Jotkut DAB-verkon radioasemat tukevat äänenvoimakkuuden säätöominaisuutta, joka tulee aktiivisesti voimaan toiston aikana. Jos äänenvoimakkuus kasvaa äkillisesti, DRC laskee sitä automaattisesti. Jos äänenvoimakkuus muuttuu yhtäkkiä hiljaisemmaksi, DRC nostaa sitä automaattisesti. Sama tapahtuu, kun toisto on yhtäkkiä hiljainen. Radio lisää sitten äänenvoimakkuutta uudelleen.

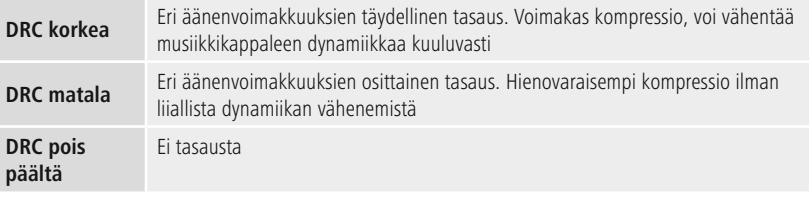

### **10.5 [Aseman](#page-16-6) tilaus**

Radio lajittelee asemat oletusarvoisesti aakkosjärjestykseen. Voit myös lajitella signaalin voimakkuuden tai kokoonpanon mukaan. Jos valitaan lajittelu kokoonpanon mukaan, asemat lajitellaan sen taajuuslohkon mukaan, jolla kyseinen kokoonpano lähetetään. Nämä ovat usein taajuuslohkoja, jotka lähetetään paikallisesti, alueellisesti tai kansallisesti.

<span id="page-18-0"></span>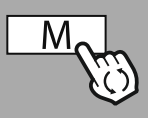

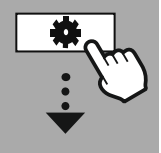

**[PÄÄVALIKKO](#page-16-1)**

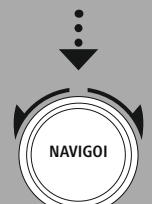

**[Internetradio/](#page-16-9) [podcastit](#page-16-9)** Viimeksi [kuunneltu](#page-16-8)

[Asemaluettelo](#page-16-10)

#### **Podcastit**

Viimeksi [kuunneltu](#page-16-8) [Asemaluettelo](#page-16-10)

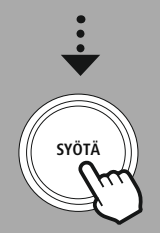

# **11. Internetradio ja podcastit**

Tällä radiolla on mahdollisuus toistaa radioasemia ja podcasteja ympäri maailmaa Internet-radion kautta. Kun siirryt tähän tilaan ensimmäistä kertaa, radio näyttää mahdolliset hakuja rajaussuodattimet. Nämä voidaan avata myöhemmin vastaavasta tilavalikosta.

Avaamalla Internet-asetukset -valikon pääset seuraaviin asetusvaihtoehtoihin ja -toimintoihin.

#### **11.1 Viimeksi [kuunneltu](#page-16-8)**

#### **11.1.1 Historia (ei vielä saatavilla tai tyhjä alkuasennuksen aikana)**

Radio tallentaa tässä Historia-luettelossa kutsutut asemat, joten voit nopeasti löytää aiemmin kutsutut asemat uudelleen.

#### **11.2 [Asemaluettelo](#page-16-3)**

#### **11.2.1 Maa (radion IP-osoitteen perusteella)**

Kun valitset tämän suodattimen, näkyviin tulee lisää suodattimia, jotka tarkentavat valintaasi.

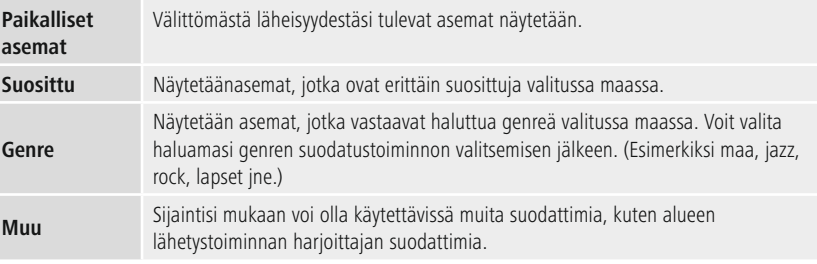

#### **11.2.2 Hae**

Hakutoiminnon avulla voit hakea erityisesti asemien nimiä tai yksittäisiä avainsanoja.

Voit syöttää hakusanan näytöllä olevalla näppäimistöllä ja aloittaa haun. Voit tehdä tämän valitsemalla **"Done"** ja vahvistamalla tämän valinnan. Radio näyttää sitten vastaavat hakutulokset antamasi syötteen perusteella.

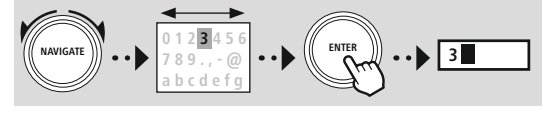

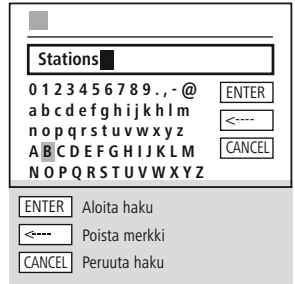

# **11.2.3 Maat**

Suodatintoiminnolla **"Countries"** voit vastaanottaa radiota myös muista maista. Tämän jälkeen voit tarkentaa hakua maanosiin ja vastaavaan maahan. Valitusta maasta riippuen on saatavilla muita rajoituksia, kuten tyylilaji, kaupungit tai suosio.

### <span id="page-19-0"></span>**11.2.4 Suosittu**

Jos hakusuodatin **"Popular"** on valittuna, saat alustan tarjoajalta valikoiman suosittuja asemia käyttäjämäärien perusteella.

### **11.2.5 Tutustu**

Tämä toiminto antaa sinulle lisää suodatusvaihtoehtoja tarkentaaksesi sopivien hakutulosten valintaa.

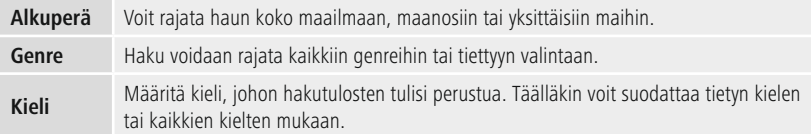

Kun esiasetetut suodattimet on valittu, valitse Näytä kanavat nähdäksesi tulosluettelon. Suluissa oleva arvo kertoo, kuinka monta tulosta löytyi.

#### **11.3 Lisää asemia ja luo/ylläpidä omia suosikkiluetteloitasi (verkkoselain vaaditaan)**

Tässä radiossa on paikallisesti tallennettu asemaluettelo, jonka avulla voit luoda omia asemaluetteloita ja lisätä uusia asemia itse. Tämän vaihtoehdon käyttämiseksi tarvitset älypuhelimen, tabletin tai tietokoneen, joka on samassa verkossa ja jossa on verkkoselain.

#### **Huomautus**

Radion on oltava yhteydessä lähiverkkoon tai Internetiin, ja sillä on oltava kelvollinen IP-osoite.

<span id="page-20-0"></span>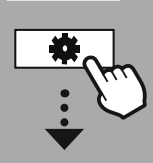

#### **[ASETUKSET](#page-16-2)**

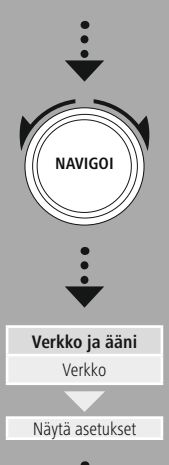

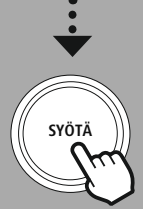

#### **11.3.1 Hallinnointirajapinnan avaaminen**

 $L = 1$ 

Jos haluat käyttää hallinnointirajapintaa, sinun on ensin määritettävä radion IP-osoite lähiverkossa. Voit tehdä tämän avaamalla näytön Verkkoasetukset, joka löytyy **VIEW SETTINGS**

kohdasta **System Settings - Network & Audio - Internet Settings - Show Settings**. Merkitse nyt muistiin siinä näkyvä IP-osoite. Vaihtoehtoisesti IP-osoite voidaan määrittää myös useimpien reitittimien laitteen yleiskatsauksesta.

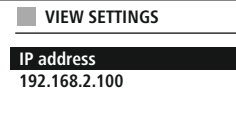

Language: English  $\sim$ 

Avaa nyt Internet-selain älypuhelimellasi, tabletillasi tai tietokoneellasi ja syötä IP-osoite selaimen osoiteriville. (esim. http://192.168.2.100)

Jos IP-osoite syötettiin oikein, radion hallintaliittymän pitäisi avautua.

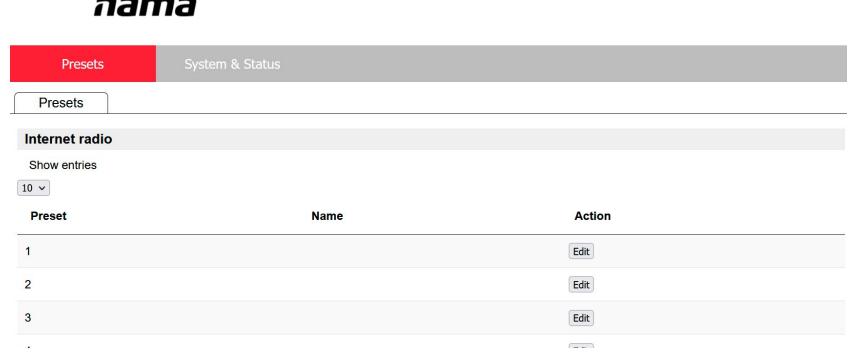

Oikeasta yläkulmasta löydät tämän käyttöliittymän tuetut kielet. Valitse haluamasi kieli tästä pudotusvalikosta.

### <span id="page-21-0"></span>**11.3.2 Lisää omat asemasi**

Jos haluat lisätä suosikin tai muokata sitä, napauta Muuta. Verkkohallinnon säilytystilat vastaavat radion säilytystiloja. Radion tai verkkorajapinnan muutokset otetaan vastaavasti käyttöön.

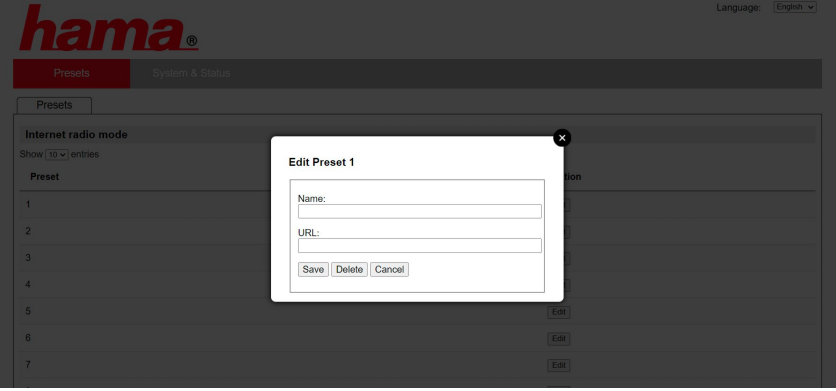

Jos haluat muokata tai lisätä uuden aseman, täytä kentät "Nimi" ja "URL" ja tallenna muutos.

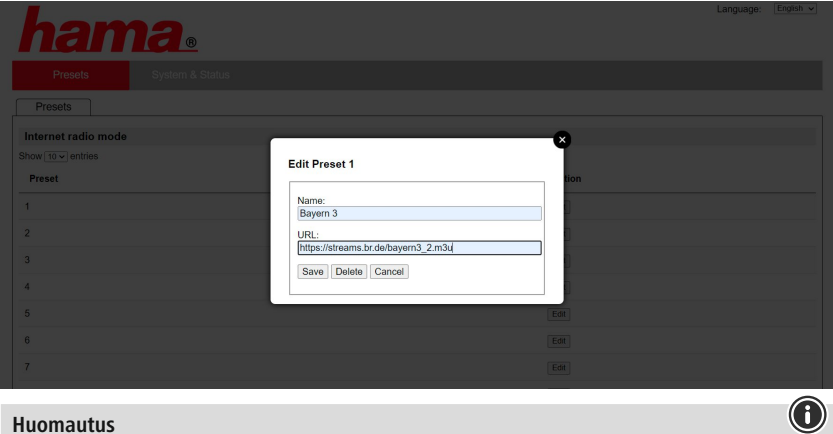

#### **Huomautus**

Tallennustilat vastaavat Internet-radion tallennustiloja.

<span id="page-22-0"></span>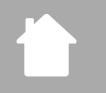

**a**<br>(3)

Lisätty asema näkyy nyt radion suosikkiluettelossa ja verkkoportaalin yleiskatsaussivulla. Pääset asemalle yleiskatsaussivulta painamalla **"Play"**.

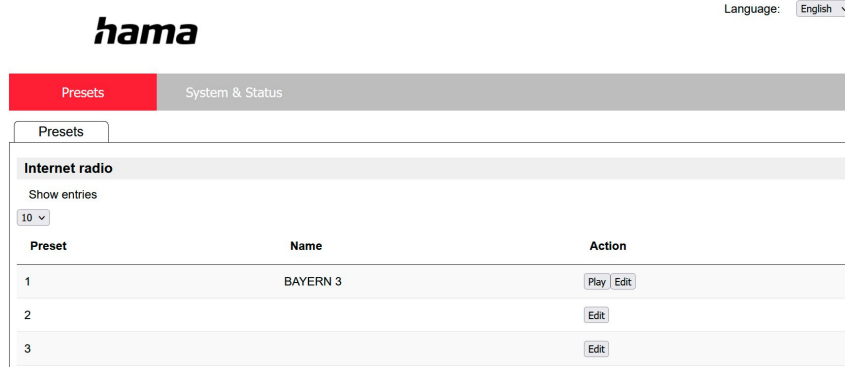

#### **11.3.3 Asemien poistaminen**

Voit poistaa tallennetun aseman painamalla painiketta **"Change"** ja sitten **"Remove"**.

#### **Huomautus**

Huomaa, että vain asemia, jotka tarjoavat lähetyksen AAC- tai MP3-muodossa, tuetaan.

#### **Huomautus UNDOK-sovelluksessa**

Yksityiskohtainen kuvaus UNDOK-sovelluksesta ja kaikista sen toiminnoista löytyy UNDOK-oppaastamme osoitteesta:

#### **www.hama.com->00054253 -> Lataukset**

**ULA-radio**

<span id="page-23-0"></span>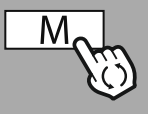

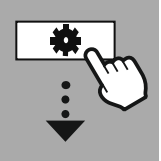

#### **[PÄÄVALIKKO](#page-16-1)**

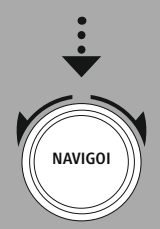

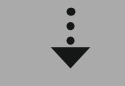

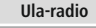

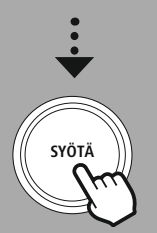

# **12. ULA-radio**

Tässä radiossa on ohjelmistopohjainen VHF-vastaanotin, joka voi vastaanottaa ja toistaa analogista radiota. Se kattaa taajuusalueen 87,5 MHz –108 MHz.

#### **12.1 [Skannausasetukset](#page-16-13)**

#### **12.1.1 Automaattinen asemahaku**

Radio etsii automaattisesti asemia, joita voidaan toistaa riittävällä laadulla. Heti kun asema on löydetty, haku pysähtyy automaattisesti ja toisto alkaa. Aloita haku uudelleen etsiäksesi seuraavaa käytettävissä olevaa asemaa.

#### **12.1.2 Manuaalinen asemahaku**

- Jos haluat virittää aseman manuaalisesti, vaihda ensin viritystilaan.
- Viritys tapahtuu nyt 0,05 MHz:n askelin.
- Kun olet asettanut taajuuden, voit vaihtaa takaisin radion äänenvoimakkuusasetukseen.
- Jos manuaalinen viritys on aktiivinen, tällä hetkellä asetettu taajuus korostetaan näytöllä.

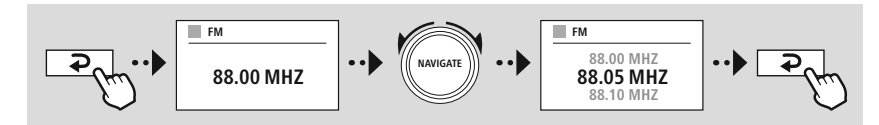

## **12.2 [Ääniasetukset](#page-16-14)**

Toiston laadun ja haun luotettavuuden optimoimiseksi on käytettävissä lisätoimintoja.

#### • **Hakuasetukset**

Vahvista valinta painamalla **"YES"** soittaaksesi vain asemia, jotka radio voi vastaanottaa riittävän laadukkaina. Valitse **"No"** pysähtyäksesi myös asemille, jotka voidaan vastaanottaa vain heikolla laadulla.

#### • **Audioasetus**

Analogisten radiosignaalien avulla radio voi yrittää laskea ja toistaa automaattisesti stereolaatuisen toiston. Jos toiston aikana on kuultavissa laatuongelmia, valitse **"KYLLÄ"** , jos haluat toistaa signaalin muuttumattomana monolaatuisena.

Valitsemalla **"EI"** , muuntaminen stereosignaaliksi suoritetaan automaattisesti.

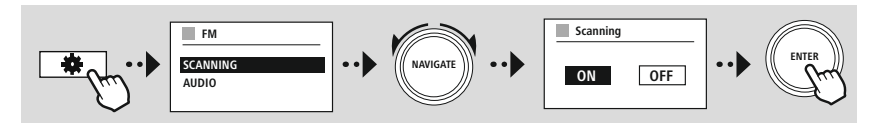

<span id="page-24-0"></span>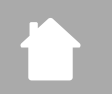

 $\bigcirc$ 

 $\bigcirc$ 

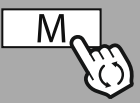

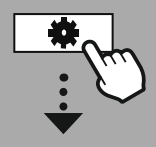

**[PÄÄVALIKKO](#page-16-1)**

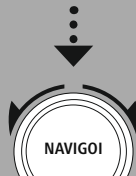

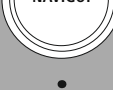

**[CD](#page-16-16)**

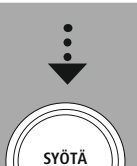

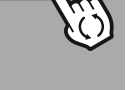

# **13. [CD](#page-16-16)**

Radiossa on CD-asema, jolla voi toistaa tavallisia audio-CD-levyjä sekä MP3-CD-levyjä. Myös itsepoltettuja CD-R- ja CD-RW-tallennusvälineitä tuetaan.

Tilassa **"CD"** on käytettävissä lisäkäyttönäppäimiä, jotka löytyvät käyttökonseptista.

#### **Aseta/poista levy**

#### **Huomautus**

- Varmista, että levyssä (CD, CD-R, CD-RW, MP3 CD jne.) ei ole pölyä, likaa, sormenjälkiä tai naarmuja. Muussa tapauksessa toiston aikana voi ilmetä toimintahäiriö tai toistoa ei voida aloittaa.
- Älä koskaan käytä voimaa levyn asettamiseen tai poistamiseen. Tämä voi vahingoittaa levyä tai asemaa.

#### **Huomautus**

Huomaa, että erittäin suurella äänenvoimakkuudella CD-levyn toisto voi nykiä tai hyppiä.

Varmista, että CD-tila on aktiivinen.

- Avaa vetolaatikon käyttö painamalla vastaavaa toimintonäppäintä.
- Poista tarvittaessa levy CD-laatikosta.
- Aseta nyt levy varovasti tyhjään CD-laatikkoon.
- Sulje vetolaatikon käyttö painamalla toimintonäppäintä uudelleen.
- Tallennusväline on nyt luettu ja toisto on aloitettu.

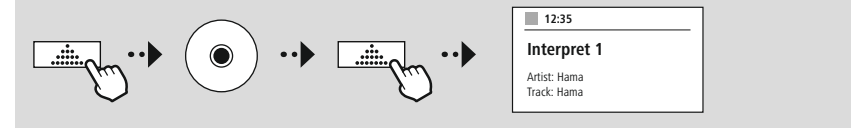

# **13.1 [Toista](#page-16-17)**

Toiminto **"Repeat"** tarjoaa mahdollisuuden toistaa yksittäisiä kappaleita tai kaikkea. Jos jokin näistä toiminnoista on aktivoitu, radio toistaa vastaavan toiston, kunnes deaktivoit toiminnon uudelleen - eli aseta sen arvoksi **"Off"** .

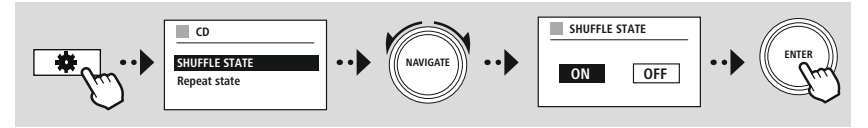

### **13.2 [Satunnaistoisto](#page-16-18)**

Jos satunnaistoisto on aktivoitu, tallennusvälineen raidat soitetaan satunnaisessa järjestyksessä. Aktivoi tämä toiminto valitsemalla **"On"** .

<span id="page-25-0"></span>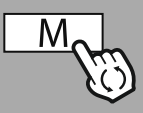

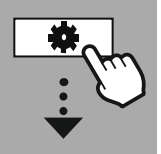

**[PÄÄVALIKKO](#page-16-1)**

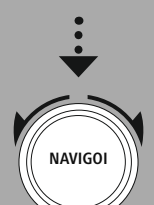

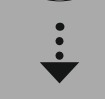

**[Ulkoiset](#page-16-19) lähteet** [Bluetooth](#page-16-20)[suoratoisto](#page-16-20)

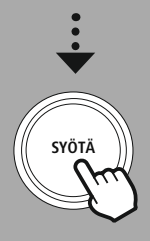

# **14. [Ulkoiset](#page-16-19) lähteet**

#### **14.1 [Bluetooth-suoratoisto](#page-16-20)**

Tässä radiossa on Bluetooth ® -vastaanotin, jonka avulla voit siirtää äänisisältöä radioon. Lähetinlaite, esimerkiksi älypuhelin, kytketään radioon tätä tarkoitusta varten ja äänisisältö välitetään suoraan radioon. Voit tehdä tämän aktivoimalla Bluetooth® -toistotilan.

#### **Musiikin toisto Bluetooth®-yhteyden kautta**

Heti kun lähdelaitteesi, esimerkiksi älypuhelin, on yhdistetty radioon, aloita toisto lähdelaitteella. Radio toistaa nyt sisältöä. Äänenvoimakkuutta voidaan muuttaa suoraan radion kautta, mutta huomaa, että äänenvoimakkuutta on säädettävä myös lähdelaitteella.

#### **Lisää asetuksia**

### **Bluetooth ® -vastaanotin**

Voit yhdistää päätelaitteesi radioon Bluetooth® -yhteyden avulla ja käyttää sitä toistolaitteena. Voit ohjata toistoa suoraan päätelaitteella. Voit säätää äänenvoimakkuutta myös radiossa.

#### **Yhdistä uusi laite**

Radion tilaksi vaihtuu Bluetooth-toisto ja radio siirtyy välittömästi tilaan **"Pairing"**. Tämä tarkoittaa, että radio näkyy muille laitteille ja voit muodostaa yhteyden älypuhelimella/tabletilla tai muulla lähdelaitteella. Radion näytöllä näkyy nimi, jonka alta löydät radion. Onnistuneen yhteyden jälkeen voit aloittaa toiston lähdelaitteen kautta.

# **Ulkoiset lähteet**

6

<span id="page-26-0"></span>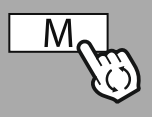

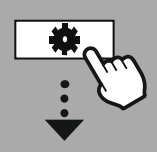

**[PÄÄVALIKKO](#page-16-1)**

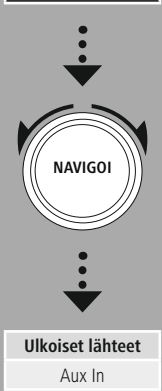

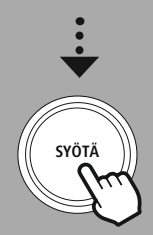

#### **14.2 AUX-In (toisto ulkoisista lähteistä)**

Tässä radiossa on 3,5 mm jakkiliitäntä, jonka avulla voit liittää ulkoisia lähdelaitteita radioon. Huomaa, että kaikki toiminnot suoritetaan lähdelaitteen kautta. Radiossa voit muuttaa vain äänenvoimakkuutta.

#### **Huomautus**

- Radio havaitsee, onko laite kytketty ja toisto on käynnissä.
- Joskus tulosignaali voi olla liian heikko ja radio voi erehtyä siirtymään valmiustilaan.
- Jos näin tapahtuu, kytke radion automaattinen sammutusmekanismi pois päältä.
- Huomaa, että radio ei siirry automaattisesti valmiustilaan, kun toistoa ei ole.

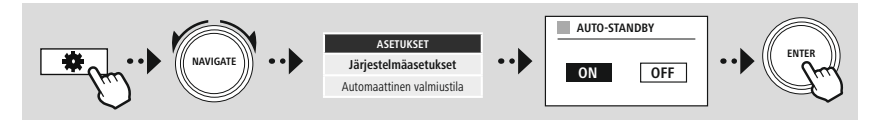

# **Ulkoiset lähteet**

<span id="page-27-0"></span>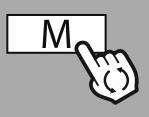

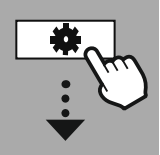

**[PÄÄVALIKKO](#page-16-1)**

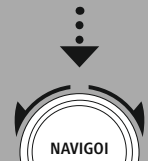

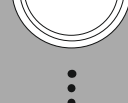

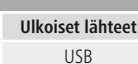

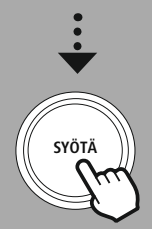

# **14.3 [USB](#page-16-24)**

Radiossa on USB-portti, jonka avulla voit toistaa ulkoista tallennusvälinettä. Huomaa, että vain **FAT32-muodossa** olevia tallennusvälineitä tuetaan - muut tiedostojärjestelmät voivat aiheuttaa ongelmia tallennusvälineen tunnistamisessa ja estää toiston. Radio tukee **MP3 tiedostojen**toistoa.

#### **Yhteys**

- Liitä tallennusväline, esim. USB-tikku, radion USB-porttiin.
- Heti kun tallennusväline on kytketty, radio tunnistaa ja käynnistää sen.
- Vahvista kehote, jossa kysytään, haluatko avata yhdistetyn tallennusvälineen, napsauttamalla **YES**.

Kun tallennusväline on käynnistetty, radio näyttää käyttöliittymän, josta voit käyttää toistotoimintoja.

Tähän valikkoon pääsee uudelleen milloin tahansa.

### **14.3.1 Repeat (ON/OFF)**

Jos tämä toiminto on aktiivinen, USB-tallennusvälineen sisältö toistetaan.

#### **14.3.2 Sekoita**

Jos tämä toiminto on aktiivinen, USB-tallennusvälineen sisältö toistetaan satunnaisessa järjestyksessä.

<span id="page-28-0"></span>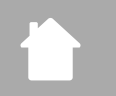

**[PÄÄVALIKKO](#page-16-1)**

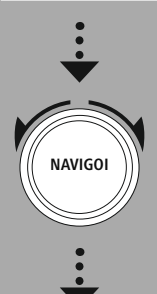

**[Rutiinit](#page-16-25)**

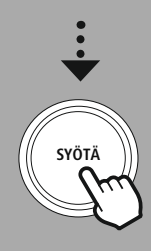

## **15. Rutiinit**

Tässä radiossa on mukavuustoimintoja, jotka ovat saatavilla perinteisen radiotoiston lisäksi.

#### **Nukkuminen**

Torkku-toiminto antaa sinulle ennalta määritetyt aikavälit, joista voit valita. Aseta valinnan perusteella ajanjakso, jonka jälkeen radio kytkeytyy automaattisesti pois päältä.

#### **Huomautus**

- Jos torkku-toiminto on aktivoitu, voit tehdä erilliset asetukset näytölle kohdassa Näyttöasetukset Näytön valaistus.
- Tämä mahdollistaa esimerkiksi kirkkauden vähentämisen.

### **15.1 Herätys**

Radiossa on kaksi erikseen säädettävää hälytysaikaa. Hälytys 1 ja hälytys 2 on konfiguroitu samalla tavalla.

#### **Asetukset**

Valitse ensin, haluatko konfiguroida hälytyksen 1 vai hälytyksen 2 ja määritä sitten tarkat tiedot:

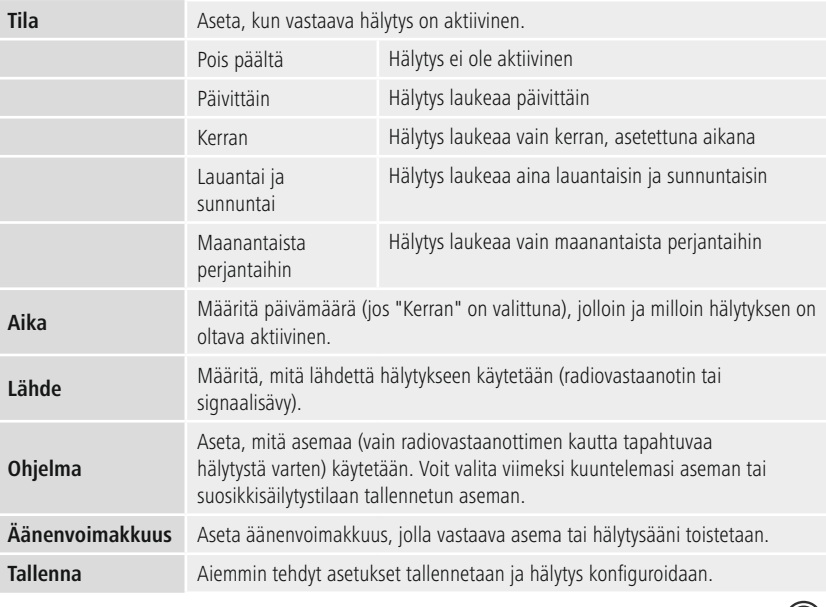

#### **Huomautus**

• Huomaa, että ajan synkronointia suositellaan Internetin tai radion kautta, jotta aika synkronoituu uudelleen sähkökatkon sattuessa.

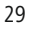

(A

(i)

### <span id="page-29-0"></span>**15.2 [Uniajastin](#page-16-26)**

Ajastin voidaan konfiguroida arvoon 1-99 minuuttia.

Valitse ajastimelle haluttu ajoaika ja vahvista sitten valinta ajastimen käynnistämiseksi. Kun ajastin vanhenee, kuuluu äänimerkki.

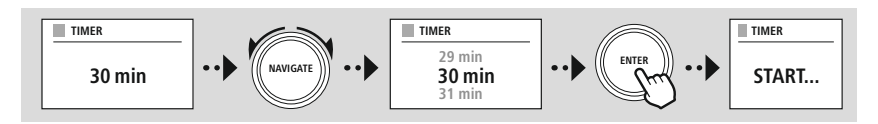

<span id="page-30-0"></span>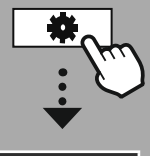

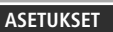

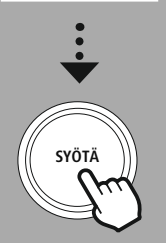

# **16. Settings - yhteenveto**

Järjestelmäasetukset on jaettu neljään pääkategoriaan, joiden alla muut asetukset sijaitsevat.

<span id="page-30-1"></span>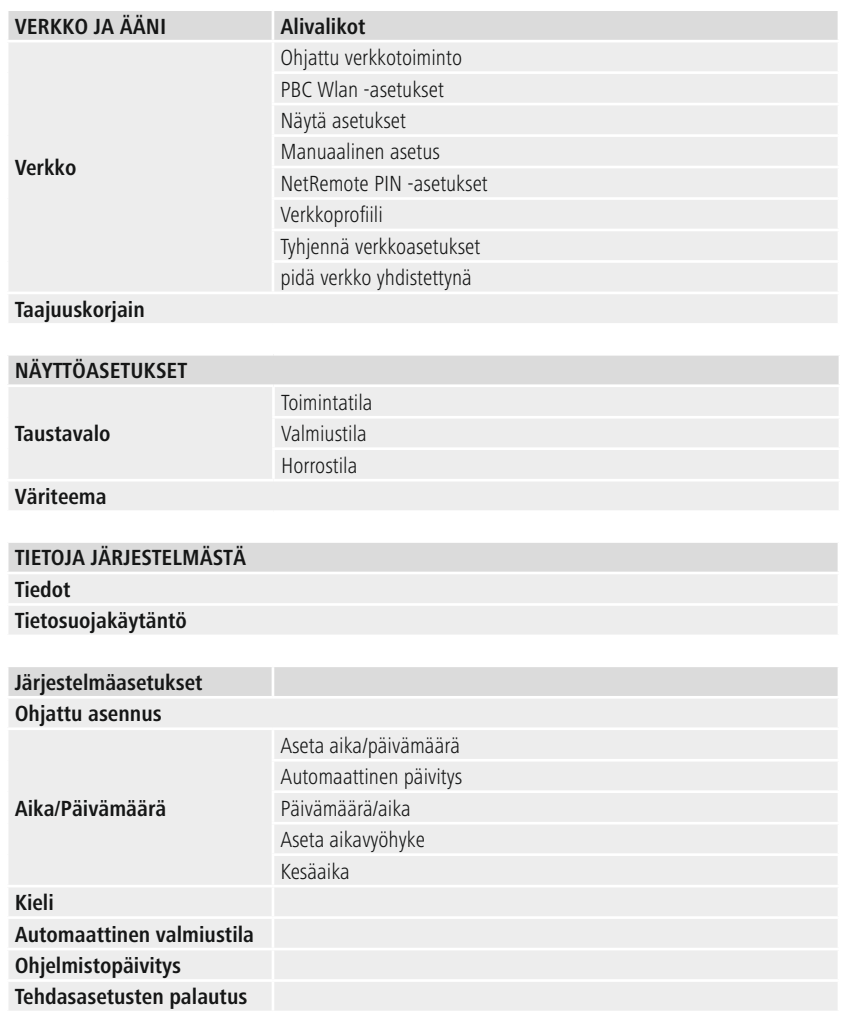

# **Verkko ja ääni**

<span id="page-31-0"></span>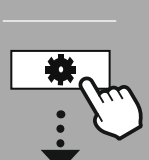

**[ASETUKSET](#page-16-2)**

**NAVIGOI**

**[Verkko](#page-16-11) ja ääni** [Verkko](#page-16-12)

**SYÖTÄ**

# **17. Verkko ja ääni**

Verkko- ja ääniosio sisältää kaikki radioyhteyksien ja ääniasetusten asetukset. Näitä voivat olla Internetyhteys, Bluetooth® -vastaanotin (tuotteesta riippuen) ja taajuuskorjain.

#### **17.1 Verkko**

Tämä valikko sisältää kaikki käytettävissä olevat asetukset radion liittämiseksi langattomaan verkkoon (WLAN 2,4 GHz tai 5 GHz).

#### **Huomautus**

- Lukuisia asetuksia voidaan tehdä kätevästi sovelluksen kautta! Ilmaisen UNDOK-sovelluksen avulla voit määrittää verkkoyhteyden älypuhelimellasi tai tabletillasi.
- Lisätietoja on HAMAn ilmaisessa [UNDOK-oppaassa](https://de.hama.com/searchInDocuments/type/1115?q=undok&searchMode=1).

#### **17.1.1 Ohjattu verkkoasennus**

- Ohjattu verkkoasennus opastaa sinua radion verkon ja Internet-yhteyden määrittämisessä.
- Välittömästi ohjatun verkkoasennuksen käynnistämisen jälkeen haetaan kaikki lähistöllä käytettävissä olevat yhteyspisteet, joita voidaan käyttää käytettävissä olevien WiFi-taajuusalueiden kautta.
- Kun skannausprosessi on valmis, hakutulokset näkyvät näytöllä ja voit valita löydetyistä WLANverkoista.
- Vaihtoehtoisesti voit aloittaa haun uudelleen käyttämällä toimintoa **"New search"** tai voit liittää radion kaapelilla, jos siinä on vastaava portti.

#### **Yhdistäminen WLAN-verkkoon**

WLAN-verkon mukaan on olemassa useita tapoja muodostaa yhteys siihen.

Radio tukee avoimia (suojaamattomia!) verkkoja, WPA/WPA2-verkkoja salasanalla/esijaetulla avaimella ja konfigurointia WPS:n (WiFi Protected Setup) kautta. Verkot, jotka tukevat yhteyttä WPS:n kautta, yksilöidään luettelossa etuliitteellä **"WPS"**.

Seuraavalla näytöllä voit verkon mukaan valita asetuksista **"painamalla painiketta"** PBC:n (Push Button Configuration) kautta ja syöttämällä **"PIN"** ja **"Skip WPS"**. Jos yrität muodostaa yhteyden avoimeen WLAN-verkkoon eli ilman vastaavia suojausasetuksia, yhteys muodostetaan välittömästi valinnan jälkeen.

#### **Huomautus**

Asetukset WPS:n kautta painamalla painiketta selitetään WPS: n asetusosiossa.

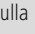

#### **Esijaettu avain (PSK)**

Jos olet valinnut **"Ohita WPS"**, sinut viedään esijaetun avaimen (PSK) syöttömaskiin eli sen WLANverkon salasanaan, johon yrität muodostaa yhteyden. Siirry kirjainten (pienet/isot kirjaimet), numeroiden ja erikoismerkkien välillä syöttääksesi salasanasi syöttömaskiin.

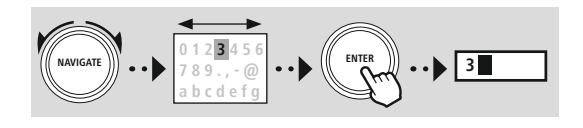

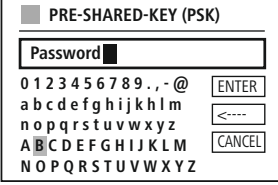

Käytettävissä ovat myös seuraavat toiminnot:

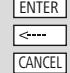

Vahvista tulo ja aloita yhteyden määrittäminen Poistaa viimeksi valitun merkin syöttömaskista Takaisin verkkoluetteloon  $\Box$ 

Kun merkintä on vahvistettu, radio yrittää edelleen muodostaa yhteyden. Jos tämä onnistuu, radio vahvistaa tämän **"Connection established" (yhteys muodostettu)** -näytöllä.

#### **Huomautus**

- Jos yhteys katkeaa, tämä voi johtua väärän salasanan syöttämisestä.
- Tarkista tukiasemasi kokoonpano (esimerkiksi reitittimen kokoonpano).
- Kun syötät avainta, kiinnitä huomiota isoihin/pieniin kirjaimiin.

#### **PIN**

- Jos haluat suorittaa määrityksen PIN-koodilla, valitse valikkokohta **"PIN"** .
- Radio luo nyt avaimen, joka koostuu kahdeksasta numerosta.
- Avaa tukiaseman konfigurointirajapinta ja syötä avain vastaavaan syöttömaskiin ja käynnistä yhteysrutiini tukiasemassa ja radiossa.
- Molemmat laitteet muodostavat nyt yhteyden.

#### **Huomautus**

Usein tukiaseman tulomaski sijaitsee alueella **"Wireless/WLAN/WiFi"** – tarkista tarvittaessa reitittimen tai toistimen käyttöohjeet.

#### <span id="page-33-0"></span>**17.1.2 PBC Wlan -asetukset**

- Jos tämä valikkokohta on valittuna tai jos haluat muodostaa yhteyden painamalla painiketta ohjatun verkkotoiminnon kautta, radiossa näkyy **"Press WPS button on remote station"** tämän toiminnon valitsemisen jälkeen.
- Käytetystä tukiaseman mukaan fyysinen painike (WPS) on usein käytettävissä tai yhteysprosessi voidaan käynnistää konfigurointirajapinnan kautta.
- Kun prosessi on aloitettu tukiasemassa, vahvista se myös radiossa.
- Yhteys muodostetaan nyt automaattisesti.

#### **Huomautus**

Tarkista tarvittaessa käytetyn reitittimen tai toistimen käyttöohjeet.

#### **17.1.3 Näytä asetukset**

Näyttää radion nykyisen kokoonpanon verkossa.

#### **17.1.4 Manuaalinen asetus**

#### **Langaton yhteys - DHCP aktiivinen**

Valitse **"Wireless connection" (langaton yhteys)** ja sitten **"DHCP active" (DHCP aktiivinen)**. Syötä nyt verkon tarkka nimi (SSID) näytön näppäimistöllä.

Valitse sitten, onko verkko suojattu (WEP/WPA/WPA2) vai suojaamaton (avoin). Jos yhteys on suojattu, sinut ohjataan näyttönäppäimistöllä varustettuun syöttömaskiin, johon sinun on syötettävä avain (PSK) tai salasana. Avoimen verkon tapauksessa tämä vaihe ei ole välttämätön.

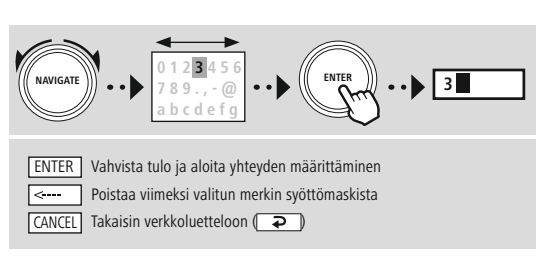

Kun tulo on vahvistettu, radio yrittää muodostaa yhteyden verkkoon.

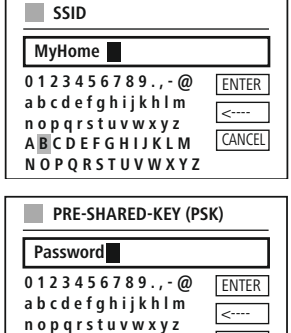

CANCEL

**A B C D E F G H I J K L M N O P Q R S T U V W X Y Z**

# **Verkko ja ääni**

<span id="page-34-0"></span>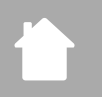

#### **Langaton yhteys - DHCP ei aktiivinen**

Valitse **"Wireless connection" (langaton yhteys)"** ja sitten **"DHCP inactive" (DHCP ei aktiivinen)**. Syötä nyt tarvittavat verkkotiedot, kuten IP-osoite, aliverkon peite, yhdyskäytävän osoite, ensisijainen DNS ja toissijainen DNS syöttökenttiin. Kun verkkotiedot on syötetty, syötä verkon tarkka nimi (SSID) näytön näppäimistöllä.

Valitse sitten, onko verkko suojattu (WEP/WPA/WPA2) vai suojaamaton (avoin). Jos yhteys on suojattu, sinut ohjataan näyttönäppäimistöllä varustettuun syöttömaskiin, johon sinun on syötettävä avain (PSK) tai salasana. Avoimen verkon tapauksessa tämä vaihe ei ole välttämätön.

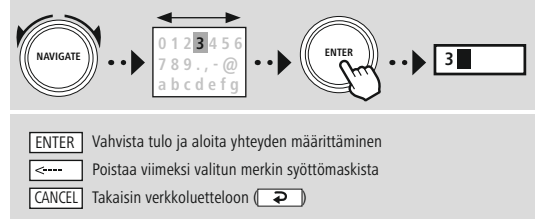

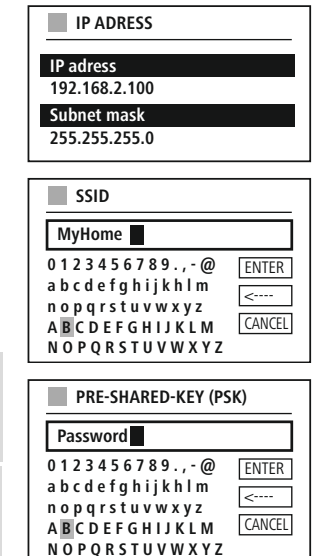

Kun tulo on vahvistettu, radio yrittää muodostaa yhteyden verkkoon.

## **17.1.5 NetRemote PIN -asetukset**

Jos haluat estää muita käyttäjiä käyttämästä radion kokoonpanoa, voit määrittää verkon PIN-koodin syöttömaskin kautta. Poista ensin oletusarvoinen PIN-koodi **"1234"** syöttömaskista ja syötä sitten uusi nelinumeroinen PIN-koodi.

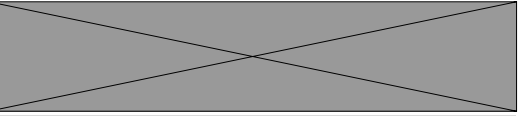

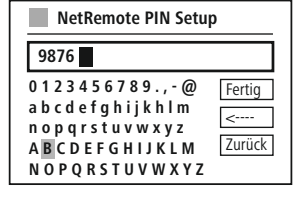

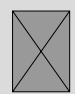

Vahvista tulo ja aloita yhteyden määrittäminen Poistaa viimeksi valitun merkin syöttömaskista Takaisin verkkoluetteloon  $\left(\overline{\bullet}\right)$ 

# <span id="page-35-0"></span>**17.1.6 Verkkoprofiili**

Radio tallentaa automaattisesti kaikki onnistuneet verkkoyhteydet (profiilit). Tämä tarkoittaa, että näiden yhteyksien palauttaminen (esimerkiksi radion virtalähteestä irrottamisen jälkeen) ei edellytä verkkoyhteyden tietojen syöttämistä uudelleen.

Voit poistaa yksittäisiä verkkoprofiileja valitsemalla vastaavan verkkoprofiilin ja vahvistamalla valinnan ja sen jälkeen kehotuksen painikkeella **"YES"**.

#### **Huomautus**

Aktiivista profiilia ei voida poistaa.

# **17.1.7 Tyhjennä verkkoasetukset**

Kaikki aiemmin tallennetut kokoonpanot poistetaan vahvistuksen jälkeen.

# **17.1.8 Pidä verkko yhdistettynä**

- Tämä asetus on radioenergian säästötoiminto.
- Jos tämä toiminto ei ole aktiivinen (NO #), verkkomoduuli kytkeytyy pois päältä aina, kun radio ei käytä verkkoyhteyttä aktiivisesti (esim. valmiustilassa/DAB-vastaanotossa).
- Tämä tarkoittaa, ettei radiota voida käyttää verkon kautta tietokoneesta, älypuhelimesta tai tabletilla.
- Sinun on aktivoitava tämä valikkokohta (YES #), jos haluat käyttää suoratoisto- tai ohjaustoimintoja sovelluksen kautta. Tämä toiminto on oletusarvoisesti deaktivoitu.

# **Verkko ja ääni**

<span id="page-36-0"></span>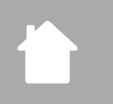

# **17.2 Taajuuskorjain**

#### **[ASETUKSET](#page-16-2)**

**NAVIGOI**

**[Verkko](#page-16-11) ja ääni** [Taajuuskorjain](#page-16-27)

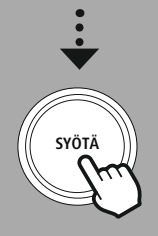

Taajuuskorjaimen avulla voit säätää radion äänen mieltymystesi mukaiseksi vahvistamalla tai vähentämällä bassojen tai korkeiden äänien määrää.

Voit valita ennalta määritetyistä profiileista, jotka on säädetty sopimaan erilaisiin musiikkigenreihin, tai luoda oman mukautetun profiilin.

#### **Omat EQ-asetukset**

Voit säätää ääntä itse avaamalla tämän valikkokohdan ja valitsemalla sitten, haluatko säätää bassoja vai korkeita ääniä. Kun olet tehnyt asetukset, palaa edelliseen valikkoon ja valitse sitten profiili **"My EQ"** , joka sisältää asetuksesi.

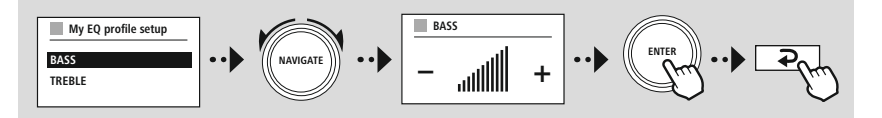

<span id="page-37-0"></span>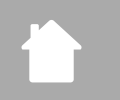

# **Näyttöasetukset**

G

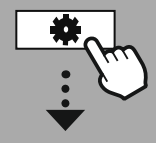

**[ASETUKSET](#page-16-2)**

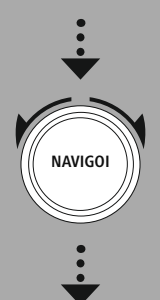

**[Näyttöasetukset](#page-16-28)**

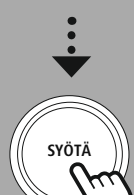

# **18. Näyttöasetukset**

#### **18.1 Taustavalo**

#### **18.1.1 Toimintatila**

Näytön valaistusasetus viittaa radion säännölliseen toimintaan hämärätunnistimen / automaattisen himmentimen ollessa deaktivoituna. Voit valita **"High"**, joka vastaa enimmäisvoimakkuutta, **"Medium"** valaistuksen vähenemisen noin 60 %:iin ja **"Low"**, joka vastaa hyvin alhaista voimakkuutta.

#### **18.1.2 Valmiustila**

Tämä asetus viittaa radion valmiustilaan eli kun radio on asetettu valmiustilaan. Toiminto **"Odota"** tarkoittaa aikaa radion kytkemisen pois päältä ja valaistuksen voimakkuuden säätämisen välillä. Jos aikakatkaisutoiminto on deaktivoitu, näytön valaistuksen voimakkuutta säädetään välittömästi, kun radio asetetaan valmiustilaan.

Valikkokohdassa **"Näytön valaistus"** voit valita uudelleen arvojen **"High"**, **"Medium"**, **"Low"** ja lisäksi **"Off"** välillä, mikä deaktivoi näytön valaistuksen kokonaan.

#### **18.1.3 Horrostila**

Jos torkku-toiminto aktivoidaan rutiinitoiminnolla, voit käyttää tätä valikkokohtaa säätääksesi lepotilassa käytettävän valaistuksen voimakkuutta. Kun torkku-tila on päättynyt, radio siirtyy valmiustilaan ja käyttää sen mukaisesti valittua voimakkuutta. Arvot **"High"**, **"Medium"**, **"Low " ja "Off**" ovat valittavissa.

### **18.2 Väriteema**

Tässä radiossa on useita valmiita värinäyttöjä, jotka eroavat toisistaan tekstin ja taustan väreissä. Valitse haluamasi värimaailma täältä.

#### **Huomautus**

Oletusarvoisesti käytetään väriteemaa 1.

 $\bigcirc$ 

G

<span id="page-38-0"></span>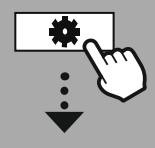

#### **[ASETUKSET](#page-16-2)**

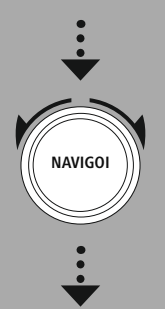

#### **[Järjestelmäasetukset](#page-16-21)**

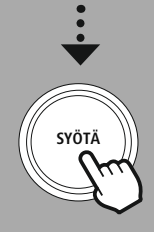

#### **19. Järjestelmäasetukset**

Radion yleiset asetukset on esitetty yhteenvetona kohdassa Järjestelmä.

#### **19.1 Ohjattu asennus**

Suosittelemme ohjatun asennuksen käyttöä nopeaa ja helppoa ensimmäistä asennusta varten (kellonajan, päivämäärän, Internet-yhteyden jne. asettaminen). Ohjattuun asennukseen sisältyvät asetukset voidaan tietysti myös tehdä tai säätää erikseen. Ohjattu

asennus sisältää seuraavat asetukset: **"Time format"**, **"Time synchronisation" , "Time zone"**, **"Summer and winter time"** ja verkkoyhteyden ylläpito.

#### **Huomautus**

Jos ohjattua asennusta käytetään ensimmäistä kertaa tai se käynnistetään uudelleen ilman verkkoyhteyttä, ohjattua asennustoimintoa täydennetään toiminnolla **"Network wizard"** ja järjestelmän kielen valinnalla.

### **19.2 Aika/Päivämäärä**

#### **19.2.1 Aseta aika/päivämäärä**

Jos haluat asettaa päivämäärän ja kellonajan manuaalisesti, voit tehdä sen näyttömaskin kautta ja vahvistaa merkinnät peräkkäin päiväksi, kuukaudeksi, vuodeksi, tunneiksi ja minuutiksi.

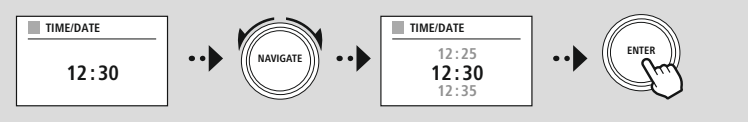

#### **Huomautus**

Jos ohjattua asennusta käytetään ensimmäistä kertaa tai se käynnistetään uudelleen ilman verkkoyhteyttä, ohjattua asennustoimintoa täydennetään **"Ohjatulla verkkoasennuksella"** ja järjestelmän kielen valinnalla.

#### **19.2.2 Automaattinen päivitys**

Kun tämä vaihtoehto on valittuna, aika ja päivämäärä synkronoidaan automaattisesti radiolähteestä. Voit valita lähteeksi käytettävissä olevan radiovastaanottimen. Jos et halua automaattista synkronointia, valitse **"Do not update"**.

#### **Huomautus**

Jos virta katkeaa, radio pyytää kuluvan ajan valitulta lähteeltä ja ottaa sen käyttöön.

#### **Huomautus**

Jos automaattinen ajan synkronointi radiosignaalin kautta on valittuna, aikavyöhykkeen säätö ja kesäja talviajan manuaalinen säätö ovat pois päältä, eivätkä ne ole enää näkyvissä.

#### <span id="page-39-0"></span>**19.2.3 Päivämäärä/aika**

Voit valita 24 tai 12 tunnin näyttömuodon (am/pm) ja säätää sitä milloin tahansa.

#### **19.2.4 Aseta aikavyöhyke**

Voit valita vapaasti koordinoidun yleisajan (UTC) käytettävissä olevien aikavyöhykkeiden välillä ja käyttää aikavyöhykkeitä -12 tunnista +14 tuntiin. Asianomaisten aikavyöhykkeiden osalta suurkaupungit ja kaupungit luetellaan aikavyöhykemuutoksen jälkeen.

#### **19.2.5 Kesäaika**

Jos synkronointi Internetin kautta on valittu tai haluat muuttaa manuaalisesti asetettua aikaa ajanmuutoksen vuoksi, voit aktivoida kesäajan (YES) tai talviajan (NO) tällä toiminnolla.

#### **19.3 Kieli**

Tässä valikossa voit vaihtaa radion järjestelmän kieltä.

#### **19.4 Automaattinen valmiustila**

Radio siirtyy säännöllisesti valmiustilaan 15 minuutin kuluttua ilman toistoa virran säästämiseksi. Toisinaan saattaa olla ongelmia toistossa pistokeliitännän kautta, koska lähetetty signaali on liian heikko ja radio olettaa virheellisesti, että aktiivista toistoa ei ole. Voit korjata tämän poistamalla automaattisen valmiustilan käytöstä vahvistamalla kyselyn **"NO"**.

#### **19.5 Ohjelmistopäivitys**

Kehitämme jatkuvasti parannuksia ja uusia ominaisuuksia radioihimme ongelmien korjaamiseksi, toimintojen lisäämiseksi jne. Suosittelemme, että pidät radion ohjelmiston ajan tasalla.

- Valitse Automaattiset päivitykset (YES), jotta radio voi automaattisesti tarkistaa uudet ohjelmistopäivitykset säännöllisesti. (Suositus)
- Valitse Tarkista nyt aloittaaksesi manuaalisesti ohjelmistopäivitysten tarkistuksen.

#### **19.6 Tehdasasetusten palautus**

Tämän toiminnon avulla voit palauttaa radiosi tehdasasetuksiin ohjelmistopuolella. Vahvista kehote napsauttamalla **"YES"** aloittaaksesi prosessin.

#### **Huomautus**

Tehdasasetusten palauttaminen voi korjata joitakin ongelmia ja toimintahäiriöitä. Kaikki aiemmin tehdyt asetukset, kuten taajuuskorjaimen esiasetukset, aseman esiasetukset ja verkkoprofiilit, poistetaan kuitenkin pysyvästi.

<span id="page-40-0"></span>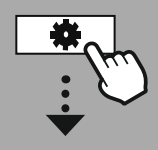

**[ASETUKSET](#page-16-2)**

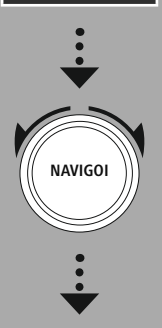

**[Tietoja](#page-16-29) [järjestelmästä](#page-16-29)**

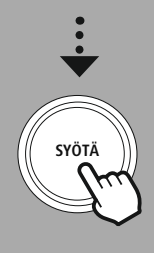

# **20. Tietoja - Järjestelmätiedot**

Tässä valikossa on lisätietoja digitaalisesta radiostasi ja siihen liittyvästä tietosuojakäytännöstä, jonka tarjoaa verkkopalvelun tarjoaja.

#### **20.1 Tiedot**

Yhteenveto radion ohjelmistosta ja laitteistosta. Löydät laitteesi nykyisen ohjelmistoversion näistä tiedoista, jos tarvitset tukea HAMAn tuoteneuvontatiimiltä.

### **20.2 Tietosuojakäytäntö**

Tietosuojakäytännön antaa verkkopohjaisten sovellusten tarjoaja. Yhteistyötä voidaan muuttaa optimointien ja säätöjen puitteissa ja mahdollisesti voidaan integroida toinen palveluntarjoaja.

# <span id="page-41-0"></span>**21. Tekniset tiedot**

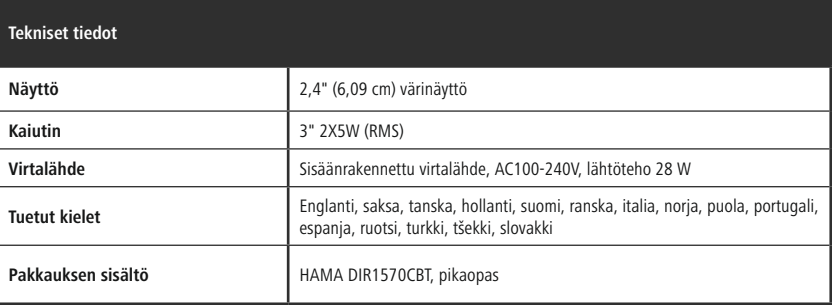

#### **Liitettävyys**

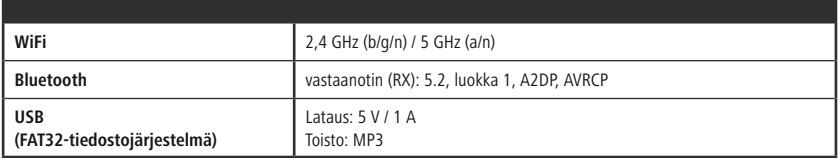

### **Ääniliitännät**

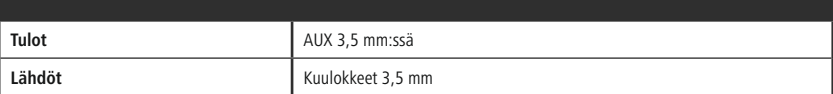

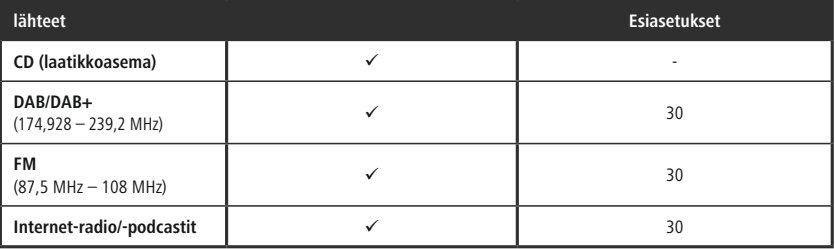

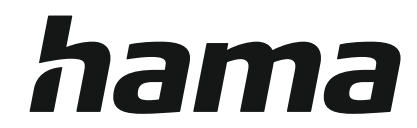

# **Hama GmbH & Co KG** 86652 Monheim/Germany

# **Service & Support**

www.hama.com +49 9091 502-0 D GB

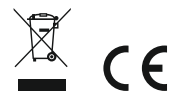

The Bluetooth® word mark and logos are registered trademarks owned by Bluetooth SIG, Inc. and any use of such marks by Hama GmbH & Co KG is under license. Other trademarks and trade names are those of their respective owners.

All listed brands are trademarks of the corresponding companies. Errors and omissions excepted, and subject to technical changes. Our general terms of delivery and payment are applied.